Notas sobre vídeo:

- OpenCV grava/lê vídeos usando a biblioteca de codecs FFMPEG.
- Sugestão de programa para visualizar vídeos gerados por OpenCV:
	- o Windows/Linux: [smplayer](http://smplayer.sourceforge.net/)
	- o iOS: [movie player](https://itunes.apple.com/br/app/movie-player-toca-qualquer-v%C3%ADdeo/id406779775?mt=8)
- Sugestão de programas em Windows para editar vídeo e visualizar vídeo quadro-aquadro:
	- o [VIRTUALDUB](https://sourceforge.net/projects/virtualdub/)
	- o [VIRTUALDUBMOD.](https://sourceforge.net/projects/virtualdubmod/)
- Sugestão de CODECs de vídeo para Windows: [FFDSHOW.](https://sourceforge.net/projects/ffdshow-tryout) Se você não instalar este programa, "Windows Media Player" e similares não conseguirão mostrar corretamente alguns tipos de vídeos.
- A versão ffdshow\_rev3572\_20100913\_clsid.exe parece ser a última que traz todos os codificadores. Aparentemente, as versões mais novas trazem poucos codificadores.
- No OpenCV, escrita de vídeos em níveis de cinza às vezes dá erros inexplicáveis. Isto é, abrindo VideoWriter com isColor=false, muitas vezes OpenCV gera um vídeo sem quadros:

VideoWriter::VideoWriter(const string& filename, int fourcc, double fps, Size frame-Size, bool isColor=true)

Recomendo usar VideoWriter somente com isColor=true.

1) Gera os quadros de um vídeo e grava-os.

```
//criavideo.cpp
//pos-2014
#include <cekeikon.h>
int main() {
   VideoWriter vo("criavideo.avi",
                   CV_FOURCC('X','V','I','D'),
                   30,
                  Size(320,240));
   Mat_<COR> a(240,320);
   for (int q=0; q<200; q++) {
     for (int l=0; l<a.rows; l++)
       for (int c=0; c<a.cols; c++)
         a(l,c)=COR((2*q)%256,(l+q)%256,(c+q)%256);
     vo << a;
  }
}
```
Nota: **CV\_FOURCC('X','V','I','D')** fará o programa gravar um vídeo usando codificador MPEG4 (extensão .AVI).

O vídeo compactado usando esta opção tipicamente fica umas 20 vezes menor do que a versão sem compactação.

Nota: **CV\_FOURCC('P','I','M','1')** fará o programa gravar um vídeo usando codificador MPEG1 (extensão .MPG).

Nota: Se trocar **CV\_FOURCC('X','V','I','D')** por 0, o programa vai gerar vídeo descompactado (extensão .AVI) [só em Windows?]

Nota: Se trocar **CV\_FOURCC('X','V','I','D')** por -1, o programa vai perguntar ao usuário o codificador a ser usado [só em Windows?]

Nota: O programa vai gravar o vídeo com 30 quadros por segundo.

2) Le um vídeo, modifica-o, e grava o vídeo modificado.

```
//leimp.cpp: Le e grava video.
//pos-2014
#include <cekeikon.h>
int main()
{ VideoCapture vi("criavideo.avi");
   if (!vi.isOpened()) erro("Erro abertura video entrada");
   VideoWriter vo("leimp.avi",
                   -1, //Isto nao funciona em Linux
                  30,Size(320,240));
   if (!vo.isOpened()) erro("Erro abertura video saida");
   Mat_<COR> a;
   while (true) {
     vi >> a;
     if (!a.data) break;
     for (unsigned i=0; i<a.total(); i++)
       a(i)[2]=255;
     vo << a;
   }
}
```
Nota: A codec opção -1 só funciona em Windows. Use CV\_FOURCC('X','V','I','D') em Linux, com extensão .AVI).

```
//leimp.cpp: 
//Le e grava video, 
//fazendo tamanho e fps de saida iguais `as de entrada
#include <cekeikon.h>
int main()
{ VideoCapture vi("criavideo.avi");
   if (!vi.isOpened()) erro("Erro abertura video entrada");
   int nc=vi.get(CV_CAP_PROP_FRAME_WIDTH);
   int nl=vi.get(CV_CAP_PROP_FRAME_HEIGHT);
   int fps=vi.get(CV_CAP_PROP_FPS);
   VideoWriter vo("teste.avi",
                  CV_FOURCC('X','V','I','D'),
                  fps,Size(nc,nl));
   if (!vo.isOpened()) erro("Erro abertura video saida");
   Mat_<COR> a;
   while (true) {
     vi >> a;
     if (!a.data) break;
     for (unsigned i=0; i<a.total(); i++)
       a(i)[2]=255;
     vo << a;
   }
}
```
Possíveis codecs (tem que testar quais funcionam):

All systems:

- $CV_FOWRCC('P', 'I', 'M', '1') = MPEG-1 codec (extensão .MPG)$
- CV\_FOURCC('M','J','P','G') = motion-jpeg codec  $(OK)$
- CV\_FOURCC('M','P','4','2') = MPEG-4.2 codec (OK)
- CV\_FOURCC('D', 'I', 'V', '3') = MPEG-4.3 codec (OK)
- $CV_FOWRCC('D', 'I', 'V', 'X') = MPEG-4 codec (OK)$
- CV\_FOURCC('U', '2', '6', '3') = H263 codec (OK)
- $CV_FOWRCC('I', '2', '6', '3') = H263I codec (erro)$
- CV\_FOURCC('F','L','V','1') =  $FLV1$  codec (OK)

Windows only:

- $\bullet$  -1 = allows the user to choose the codec from a dialog at runtime
- $\bullet$  0 = creates an uncompressed AVI file (the filename must have a .avi extension)

Outros:

```
CV_FOURCC('H','F','Y','U') # HuffYUV (OK)
CV_FOURCC('D','R','A','C') # BBC Dirac (erro)
CV_FOURCC('X','V','I','D') # MPEG-4 Part 2 (OK - parece igual a DIVX)
CV_FOURCC('X','2','6','4') # MPEG-4 Part 10 (aka. H.264 or AVC - erro)
CV_FOURCC('M','P','1','V') # MPEG-1 video (erro)
```
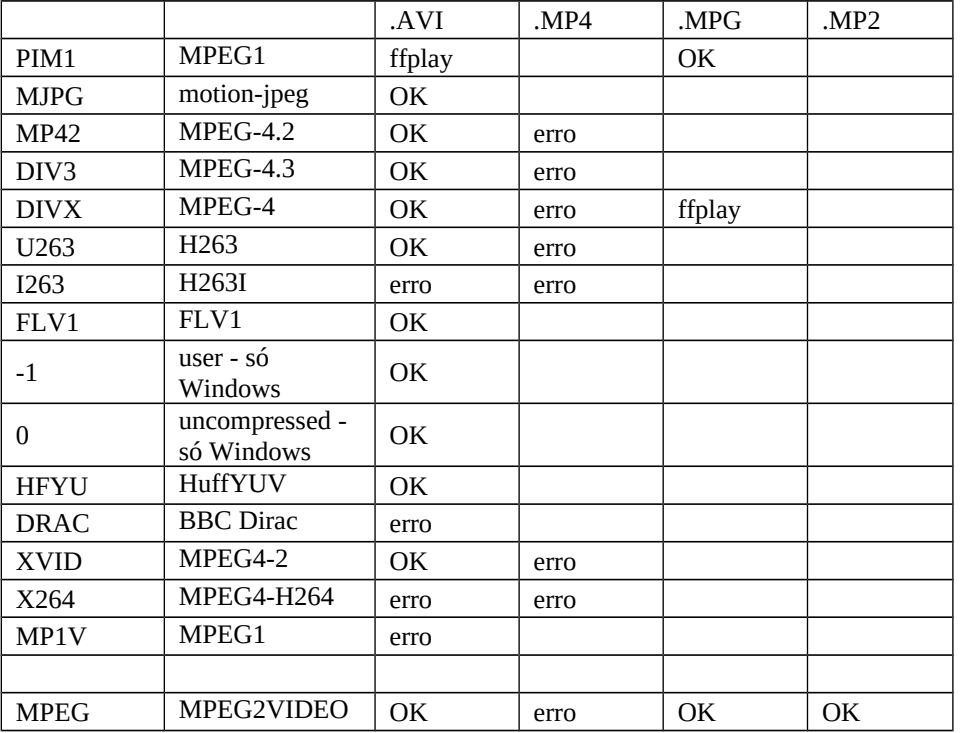

## **2) Captura de WEBCAM**

```
// Pos-2011: Pega video do webcam e mostra na tela.
// Resolucao padrao: 480x640
// webcam.cpp
#include <cekeikon.h>
int main()
{ VideoCapture vi(0); // 0=default camera
   if (!vi.isOpened()) erro("Erro abertura webcam");
  Mat_<COR> a;
   int ch;
   namedWindow("janela");
   do {
     vi >> a;
     imshow("janela",a); 
    ch=waitKey(25);
  } while (ch!=27);
}
//Pos-2011: Pega vídeo low-res do webcam e mostra na tela.
#include <cekeikon.h>
int main()
{ VideoCapture vi(0);
  vi.set(CV CAP PROP FRAME WIDTH,320);
vi.set(CV CAP PROP FRAME HEIGHT,240);
   if (!vi.isOpened()) erro("Erro abertura webcam");
  Mat <COR> a;
   int ch;
   namedWindow("janela");
   do {
    vi \gg a; imshow("janela",a); 
     ch=waitKey(25);
   } while (ch!=27);
}
```

```
//Pega quadros da webcam, mostra e grava (ate apertar uma tecla)
//webcam3.cpp - pos2013
#include <cekeikon.h>
int main() 
{ VideoCapture w(0);
   if (!w.isOpened()) erro("Erro: Abertura de webcam");
  VideoWriter vo("webcam3 xvid.avi",CV FOURCC('X','V','I','D'),
                   30,Size(640,480)); 
  \frac{7}{10} XVID == MPEG4
  1/10 == AVI nao-compactado
  // -1 == pergunta ao usuario o codec a ser usado// 30 == fps
  Mat <COR> a;
   namedWindow("janela",0);
   while (true) {
    w \gg a;imshow("janela",a);
    vo \leq a; if (waitKey(30)>=0) break;
   }
}
//levideo.cpp - pos2013
//Le um vídeo e mostra na tela
#include <cekeikon.h>
int main() 
{ VideoCapture vi("webcam3_1.avi"); 
   Mat_<COR> a;
   namedWindow("janela",0);
   while (true) {
     vi >> a; 
     if (a.data==0) break;
     //
     imshow("janela",a);
     if (waitKey(30)>=0) break;
  }
}
```

```
//elimfundo.cpp - pos2016
//calcula diferenca absoluta entre o quadro atual e o anterior
#include <cekeikon.h>
int main() {
 VideoCapture vi(0); // 0=default camera
 if (!vi.isOpened()) erro("Erro abertura webcam");
  Mat <COR> ant,atu,dif;
  vi \gg atu;
   int ch;
   namedWindow("janela");
   do {
     ant=atu.clone();
    vi \gg atu; absdiff(ant,atu,dif);
    dif = 8*dif;imshow("janela",dif);
     ch=waitKey(33);
   } while (ch!=27);
}
```

```
// Difquad: Captura webcam, calcula diferenca quadro a quadro
// e mostra na tela
// Grad2015 - difquad.cpp
#include <cekeikon.h>
Mat_<COR> diferenca(Mat_<COR> ant, Mat_<COR> atu) {
   if (ant.size()!=atu.size()) erro("Erro: dimensoes diferentes");
   Mat_<COR> dif(ant.size());
   for (unsigned i=0; i<dif.total(); i++) {
     dif(i)[0]=abs(ant(i)[0]-atu(i)[0]);
     dif(i)[1]=abs(ant(i)[1]-atu(i)[1]);
     dif(i)[2]=abs(ant(i)[2]-atu(i)[2]);
   }
   return dif;
}
int main() {
 VideoCapture vi(0); // 0=default camera
 if (!vi.isOpened()) erro("Erro abertura webcam");
   Mat_<COR> atu,ant,dif;
   int ch;
   namedWindow("janela");
   vi >> atu;
   do {
     ant=atu.clone();
     vi >> atu;
     dif=4*diferenca(ant,atu);
     imshow("janela",dif); 
     ch=waitKey(25);
   } while (ch!=27);
}
```

```
//Subtrai fundo com conversao para grayscale e correcao de contraste
// subtraig.cpp – pos2011
#include <cekeikon.h>
double amostra(Mat_<GRY> a)
{ int soma=0;
   for (int l=5; l<18; l++)
     for (int c=5; c<15; c++)
      soma = soma + a(1, c);
   return soma / 130.0;
}
void subtraiMax(Mat_<COR> a, Mat_<COR> f, Mat_<COR>& s)
{ if (a.rows!=f.rows || a.cols!=f.cols) 
     erro("Erro: Dimensoes diferentes");
   s.create(a.size());
   Mat_<GRY> ag; converte(a,ag); double ma=amostra(ag);
   Mat_<GRY> fg; converte(f,fg); double mf=amostra(fg);
   for (int l=0; l<a.rows; l++)
     for (int c=0; c<a.cols; c++) {
      int m=arredonda(abs((m f/ma)*ag(l,c)-fg(l,c)));
       if (m>64) m=255; else m=0;
       s(l,c)=COR(m,m,m);
     }
}
int main()
{ VideoCapture vi("trafego.avi");
   VideoWriter vo("subtraig.avi",
                   CV_FOURCC('X','V','I','D'), // MPEG4
                  15,Size(640,480)
\mathbf{a} ); \mathbf{b} Mat_<COR> a,f,s; le(f,"fundo.jpg");
   do {
     vi >> a;
     if (!a.data) break;
     subtraiMax(a,f,s);
     vo << s;
   } while (true);
}
```
Comando para converter um vídeo para formato AVI (sem áudio) que Proeikon e Cekeikon conseguem ler usando ffmpeg:

>ffmpeg -i nomevideo.ext -an nomevideo.avi